## Baseball/Softball - Sending a game file (gameid.PAK)

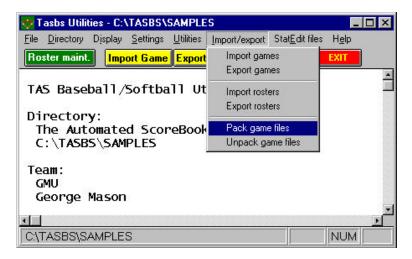

To send a baseball/softball game file to the conference office or to another team, first use the "Pack game" utility function:

- 1. Run the Windows Utilities program
- 2. Select Import/Export | Pack game files
- 3. Choose a directory (such as **a**: ) to save
- 4. Select the *gameid* from the Games List
- 5. A file named *gameid*.PAK is created

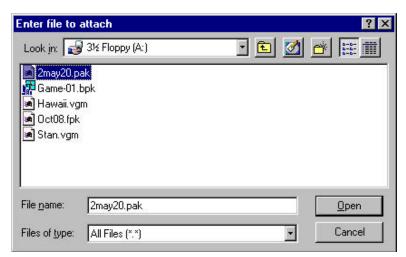

Next, start your email software, and include the game file as an attachment:

- 1. Select the "attach file" function
- 2. Locate the save directory (from above)
- 3. Attach the *gameid*.PAK file
- 4. If needed, set the email attachment options in your email software to send attachments "as is" or "binary" -- consult your email software vendor for questions

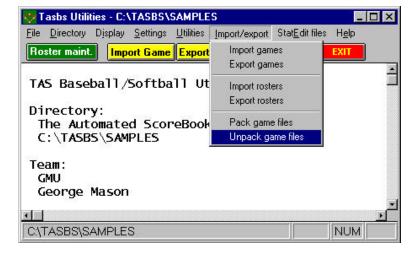

To import a "packed" game file sent to you, unpack the game file and then import it:

- 1. Save the *gameid*.PAK attachment to a working directory (such as **a**: or **c**: \temp)
- 2. Run the Windows Utilities program
- 3. Select Import/Export | Unpack game files
- 4. Choose the working directory (above)
- 5. Select the *gameid* from the Games List
- 6. The game files are "unpacked"
- 7. Select Import/Export | Import game to import